Assignments Discussions Email Messages

#### To attach files to ASSIGNMENTS, perform the following.

| 1. | When you open your course and are                                                      | My Institution My Hop-Thaining My Organizations                                                                                                    |
|----|----------------------------------------------------------------------------------------|----------------------------------------------------------------------------------------------------|
|    | on the Announcements page, look<br>down the left side and click on<br>Assignments      |                                                                                                    |
| 2. | When at the assignments page, select<br>the week or subject that your course<br>is on. | My Institution         My Institution         My Opposition           TECC_Barliel_G64 Demonstration Course 4         Information Large Augments         Information Large Augments           TECC_Barliel_G64 Demonstration Course 4         Information Large Augments         Information Large Augments           TeCC_Barliel_G64 Demonstration Course 4         Information Large Augments         Information Large Augments           Week 1         Information & Assignments         Information & Assignments           Wreak 2         Week 2         Information Large Augments                                                                                                    |
| 3. | Click on the assignment for that week/topic.                                           |                                                                                                    |
| 4. | Click on Browse my computer. This<br>will open your file explorer                      | promotion  station al statis rege Segord Recourse per technice  Attach Files  Brown My Compare  Attach Files  Brown My Compare  Attach Files  Attach Files  Brown My Compare  Attach Files  Brown My Compare  Attach Files  Brown My Compare  Attach Files  Attach Files  Brown My Compare  Attach Files  Attach Files  Brown My Compare  Attach Files  Attach Files  Brown My Compare  Attach Files  Attach Files  Brown My Compare  Attach Files  Attach Files  Attach Files  Brown My Compare  Attach Files  Attach Files  Brown My Compare  Attach Files  Attach Files  Attach |
| 5. | Select the file you wish to attach and click Open.                                     | TRCC Excluded 640 Demonstration Canned     Workston & Acceptorer     Work 1     Updad Acceptorer     Work 1     Updad Acceptor     Work 1     Updad Acceptorer                                                                                                    |

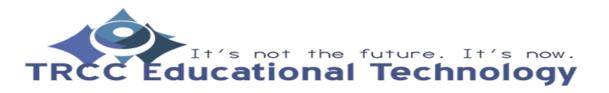

6. You can see that the file was successfully uploaded below the "browse my computer" button. When you are satisfied, click Submit.
7. This is the page you will be rewarded with for successfully attaching and submitting the file. Blackboard will then send you an email confirming your submission.

#### To attach files to **DISCUSSIONS**, perform the following.

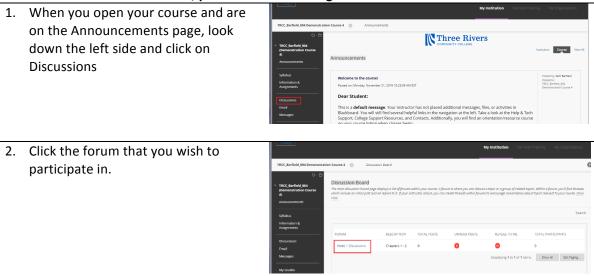

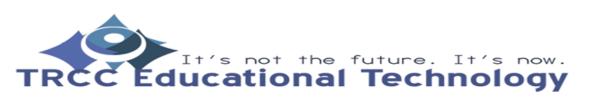

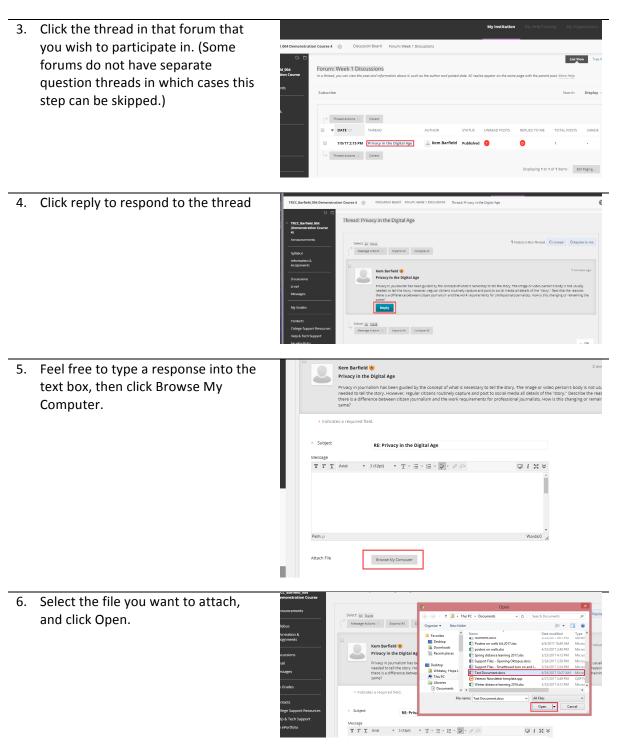

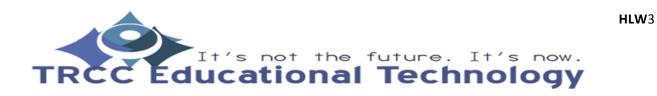

7. This will attach the document. Then click Submit.
 8. Your attachment/response to the thread has now been uploaded.

#### To attach files to EMAIL, perform the following.

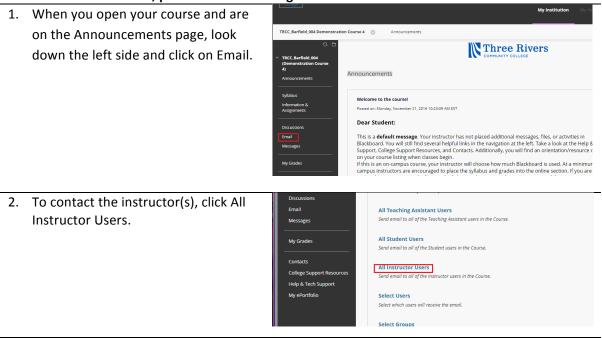

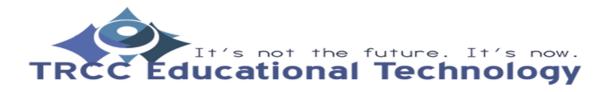

| 2  |                                                                           |                                                                                                    |
|----|---------------------------------------------------------------------------|----------------------------------------------------------------------------------------------------|
| 3. | Click Choose File                                                         | <b>T T T</b> Anal <b>v</b> 3 (12pt) <b>v T</b> • iΞ • iΞ • i Ξ • <i>Φ</i> ζ∞                                                                                                    |
|    |                                                                           |                                                                                                    |
|    |                                                                           | Path: p                                                                                                    |
|    |                                                                           | A copy of this email will be sent to the sender. Attachments Choose File No file chosen remove Attach Another File                                                                                                    |
|    |                                                                           | Click <b>Submit</b> to proceed. Click <b>Cancel</b> to go back.                                                                                                    |
|    |                                                                           |                                                                                                    |
| 4. | Select the file you wish to attach and click Open                         | ion Course 4 💿 Send Email All Instructor Users                                                                                                    |
|    |                                                                           | Open      Open                                                                                                    |
|    | •                                                                         | (e) (e) = ↑ (iii) + This PC + Decuments v (C) Search Documents P<br>Organice v New Folder (iii v (iii) + Vi)                                                                                                    |
|    |                                                                           | Fevorites     Petrop     Detrop     Detrop     Construct Schulder     Detrop     Detrop     Construct Schulder     Detrop     Construct Schulder     Construct Schulder     Construct Schulder     Construct Schuld                                                                                                    |
|    |                                                                           | Bownloads     Comparison of the second second                                                                                                    |
|    |                                                                           |                                                                                                    |
|    |                                                                           | Barfield, Kiern                Ørder Spanninger<br>Ørder Spanninger<br>Porteger<br>Ørder Spanninger<br>Ørder Spanninger<br>Ørde                                                                                                    |
|    |                                                                           | samed, kern Samed, kern Barled, kern Samed Samed Sam<br>Samed Samed Samed Samed Samed Samed Samed Samed Samed Samed Samed Samed Samed Samed Samed Samed Samed Samed Samed Samed Samed Samed Samed Samed Samed Samed Samed Samed Samed Samed Samed Samed Samed Samed Samed Samed Samed Samed Samed S                                                                                                    |
|    |                                                                           | samee, xem samee, xem   Whatey, horse L  C red Document Acc  C red Document Acc  C red Document Acc  C red Document Acc  C red Rocement Acc  C red Rocement Acc  C red                                                                                                    |
|    |                                                                           | aumines, kann ganies, kann<br>Hoge Lynne Wiesley - Norchoool Gimall Lt. adu<br>stataching 9 kett document<br>Berneme<br>Sett document<br>Berneme<br>File manne<br>File manne<br>File Manne<br>File Manne<br>Fi |
|    |                                                                           | aumines, kann ganies, kann<br>Hoge Lynne Wiesley - Norchoool Gimall Lt. adu<br>stataching 9 kett document<br>Berneme<br>Sett document<br>Berneme<br>File manne<br>File manne<br>File Manne<br>File Manne<br>Fi |
|    |                                                                           | aumines, kann ganies, kann<br>Hoge Lynne Wiesley - Norchoool Gimall Lt. adu<br>stataching 9 kett document<br>Berneme<br>Sett document<br>Berneme<br>File manne<br>File manne<br>File Manne<br>File Manne<br>Fi |
|    |                                                                           | auminel, kam samela, kam<br>Hope Lynne Wiesley - Norch0001 Gmail.t.s.dv<br>stataching 9 set document<br>Mice Section 2016 data - 1 - 1 - 1 - 1 - 1 - 1 - 1 - 1 - 1 -                                                                                                    |
| 5. | This will successfully attach the file to<br>the email, then click Submit | auminel, kam samela, kam<br>Hope Lynne Wiesley - Norch0001 Gmail.t.s.dv<br>stataching 9 set document<br>Mice Section 2016 data - 1 - 1 - 1 - 1 - 1 - 1 - 1 - 1 - 1 -                                                                                                    |
| 5. |                                                                           | aumania, kami aumala, kami<br>Hoge Lynne Wester - Norch0001 Gmall Lt. adu<br>Attaching 9 kett document<br>Attaching 9 kett document<br>File meme [rest Document doc<br>File meme [rest Document doc v]<br>All File                                                                                                    |
| 5. |                                                                           | Hoge Lynne Wielery - Norviol (Small ct.ek)<br>Hoge Lynne Wielery - Norviol (Small ct.ek)<br>Attaching 3 test document<br>→ 3 (17200 → T + Ξ + Ξ + 🔯 - 0 ↔                                                                                                    |
| 5. |                                                                           | Bartino, Mitti anniela, Mitti       Bartino, Mitti anniela, Mitti         Hope Lynne Weiser, Natronool (analic.tak)       Earnie Status Natronie tropics op 402001 381 Mitti 400 Fill         Ittaching a test document       Word disacc learning 2016 dis       10200174 812 Mitti 400 Fill         Ittaching a test document       Word disacc learning 2016 dis       10200174 812 Mitti 400 Fill         Ittaching a test document       Fill name       Fill name       Image: Status Name         Ittaching a test document       Image: Status Name       Image: Status Name       Image: Status Name         Ittaching a test document       Image: Status Name       Image: Status Name       Image: Status Name       Image: Status Name         Ittaching a test document       Image: Status Name       Image: Status Name       <                                                                                                    |
| 5. |                                                                           | Betwinder, Marchander, Marchander,                                                                                                    |

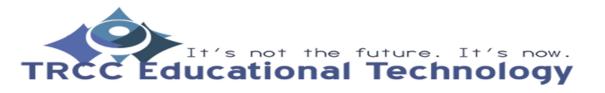

 After clicking submit, you will be rewarded with a magenta band across the top letting you know that the email has been successfully sent.

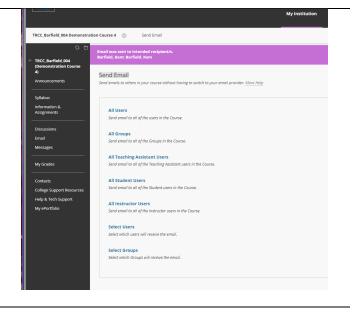

To attach files to **MESSAGES**, perform the following.

 When you open your course and are on the Announcements page, look down the left side and click on Messages.

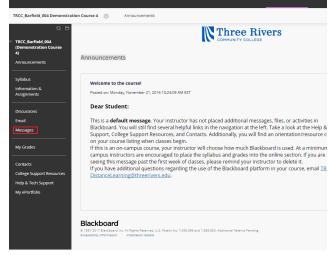

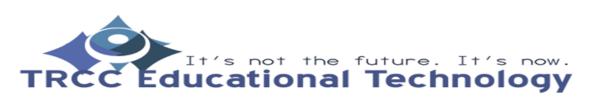

| 2.       | Select the Inbox link.                | My Institution N/ n                                                                                                    |
|----------|---------------------------------------|----------------------------------------------------------------------------------------------------|
|          |                                       | TRCC Barfield_004 Demonstration Course 4 💿 Course Messages                                                                                                    |
|          |                                       | Course Messages     Course of the state of the state |
|          |                                       | Announcements Create Message Create Folder                                                                                                    |
|          |                                       | Syllabus<br>Information &                                                                                                    |
|          |                                       | Assignments FOLDER UNREAD                                                                                                    |
|          |                                       | Email Sent 0                                                                                                    |
|          |                                       | Messages Displaying 1 to 2 of 2 it                                                                                                    |
|          |                                       | My Grades Contacts                                                                                                    |
|          |                                       | College Support Resources                                                                                                    |
|          |                                       | Help & Tech Support<br>My ePortfolio                                                                                                    |
| 3.       | Click the To button.                  | Trece Barfield out     Course message     Course messages or private and secure test-based communication that occurs within a course and among course members. Although sin     course to read and send messages. <u>More Help</u>                                                                                                    |
|          |                                       | Announcements                                                                                                    |
|          |                                       | Syllabus + Indicates a required field.<br>Information & RECIPIENTS - Assignments                                                                                                    |
|          |                                       | Discussions                                                                                                    |
|          |                                       | Email Cc.<br>Messages                                                                                                    |
|          |                                       | My Grades                                                                                                    |
|          |                                       | Contacts COMPOSE MESSAGE                                                                                                    |
|          |                                       | College Support Resources Subject Help & Tech Support                                                                                                    |
|          |                                       | My ePortfolio<br>TTTT Anal ▼ 3(12pt) ▼T・田・田・田・伊 谷 □ □ i X ≫                                                                                                    |
|          |                                       | î                                                                                                    |
|          |                                       |                                                                                                    |
| <u> </u> |                                       |                                                                                                    |
| 4.       | This will open the select recipients  | Indicates a required field.                                                                                                    |
|          | box where you can choose who you      | RECIPIENTS                                                                                                    |
|          | want to send the email to, then click |                                                                                                    |
|          | the right facing arrow.               | To Select Recipients: To line Recipients Kem Barfield (Instructor)                                                                                                    |
|          |                                       | Kem Barfield (instructor) Hope Whiteley K                                                                                                    |
|          |                                       | · · ·                                                                                                    |
|          |                                       | Invert Selection Select All Invert Selection Select All                                                                                                    |
|          |                                       | 22                                                                                                    |
|          |                                       | Bcc                                                                                                    |
|          |                                       |                                                                                                    |
|          |                                       |                                                                                                    |

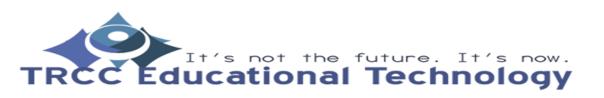

5. This will put the selected recipient into the recipient box TRCC\_Barfield\_004 Demonstration Course 4 💿 Course Messages Compose Message Compose Message e messages are private and s to read and send messages on 8 RECIPIENTS To Select Recipients: To line Kem Barfield (Instructor) Kem Barfield (Instructor) Hope White > My Grades Invert Selection Select A Cc College Sup Bcc 6. Enter a subject (and a message in the To Select Recipients: To line Recipients text box if you wish) and click Browse Kem Barfield (Instructor) Kem Barfield (Instructor) Hope Whiteley My Grades Cc College Su p & Tech ! Bcc COMPOSE MESSAGE \* Subject attaching test document T T T Arial ▼ 3 (12pt) ▼ T - := - != - 💱 - 0 25 BIX× Words:0 Path: p ATTACHMEN Upload Attach Browse 7. Select the file you wish to attach and To line Recipients click Open. Hope Whiteley structor) structor) > × (<) → → ↑ ) → This PC → Documents</p> v 🖒 Search Documents Q Select All Organize 👻 New folder H - 🔟 🔞 Name Date modified Type 🔆 Favorites Desktop Posters on walls 6.6.2017.xlsx 6/6/2017 10:49 AM Micros Downloads posters on walls.xlsx 4/25/2017 2:48 PM Micros 📓 Recent places Spring distance learning 2017.xlsx 3/23/2017 4:13 PM Micros Support Files - Opening Oktopus.docx 5/24/2017 2:59 PM Micros 📰 Desktop Support Files - Smartboard turn on and I.. 5/24/2017 2:24 PM Micro Whiteley, Hope L Micro Extension Test Document.docx This PC Veteran Newsletter template.ox 調 Libraries Winter distance learning 2016.xlsx 3/23/2017 4:13 PM Micro attaching te Documents > File name: Test Document.docx All Files v • 3 (12pt) Open 😽 Cancel

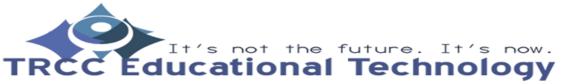

- 8. Make sure that the document is successfully attached, then click Submit
- 9. After clicking submit, you will be rewarded with a magenta band across the top letting you know that the message has been successfully sent.

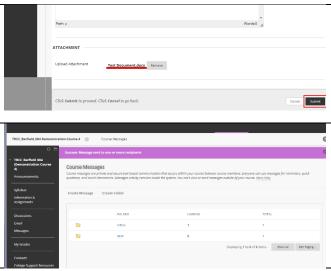

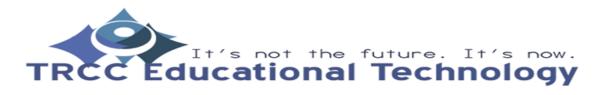